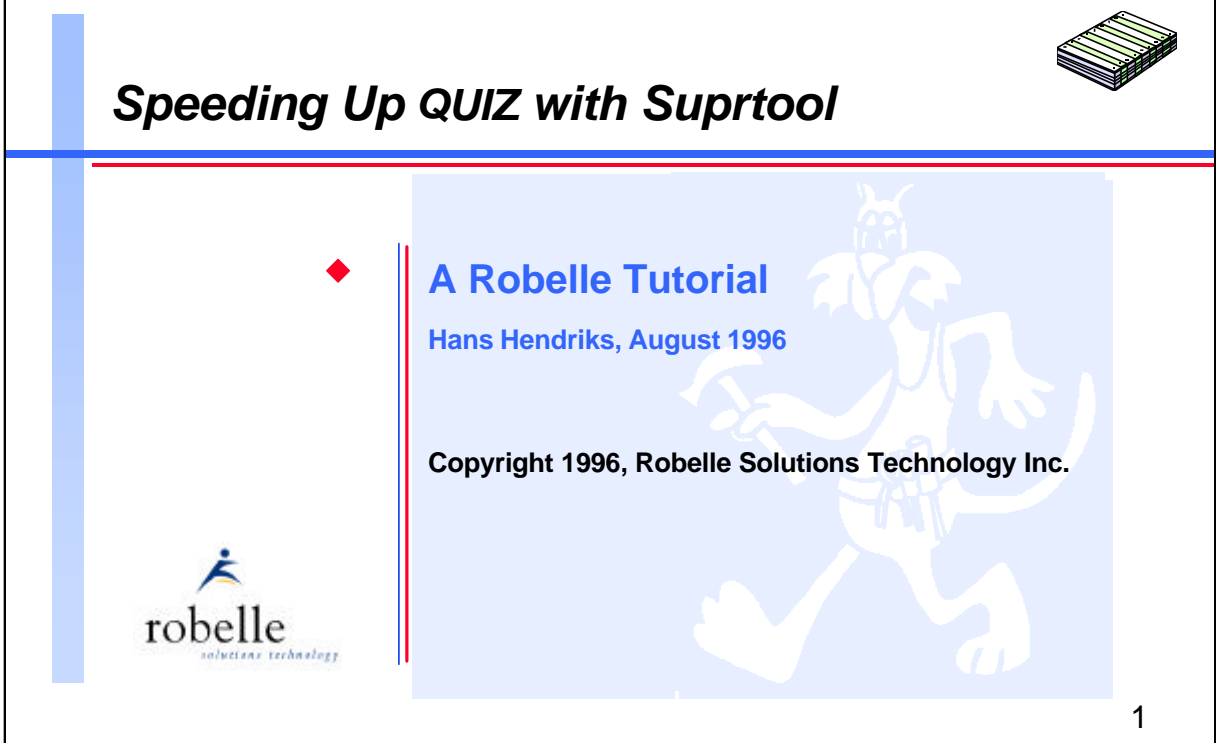

QUIZ from Cognos is a fine report writer. Suprtool is an excellent performance tool. This tutorial aims to teach you how (and when) to integrate these two tools to dramatically decrease the run-time of slow reports.

This tutorial focuses on interfacing Suprtool with QUIZ, and provides only brief explanations of Suprtool examples. If you would like to learn more about Suprtool commands and techniques, please attend our *Suprtool Master Class*.

My name is Hans Hendriks. I've been a technical support consultant at Robelle since 1993. Before joining Robelle, I worked as a Cognos and Robelle distributor for many years, and have been a Suprtool user for 8 years.

Robelle Solutions Technology Inc. Toll-free: 1.888.762.3553 Suite 201, 15399 - 102A Avenue Telephone: 604.582.1700 Surrey, B.C. Canada V3R 7K1 Fax: 604.582.1799

E-mail: support@robelle.com WWW: http://www.robelle.com **For Techies**

**References**

For further information on topics covered in this tutorial, please consult the *Suprtool User Manual*.

QUIZ is a trademark of Cognos Corp.

Suprtool is a trademark of Robelle Solutions Technology Inc.

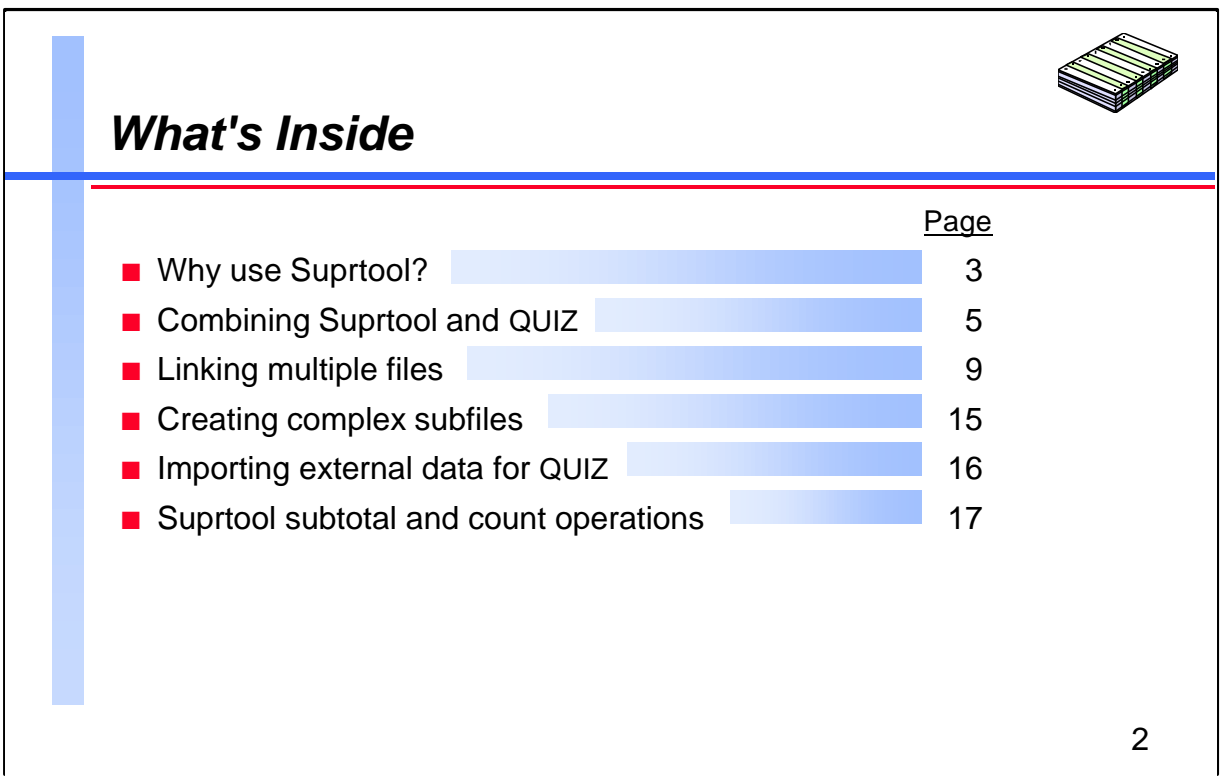

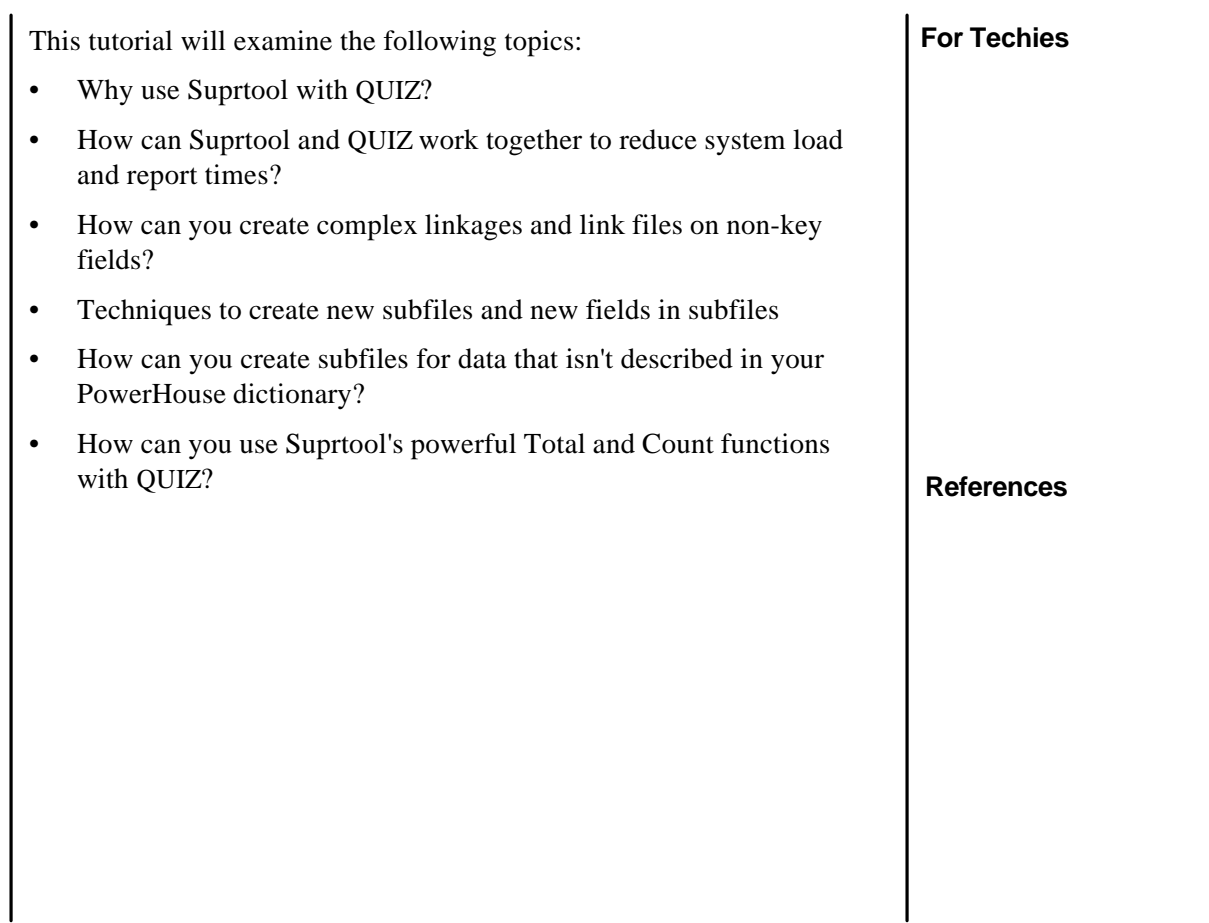

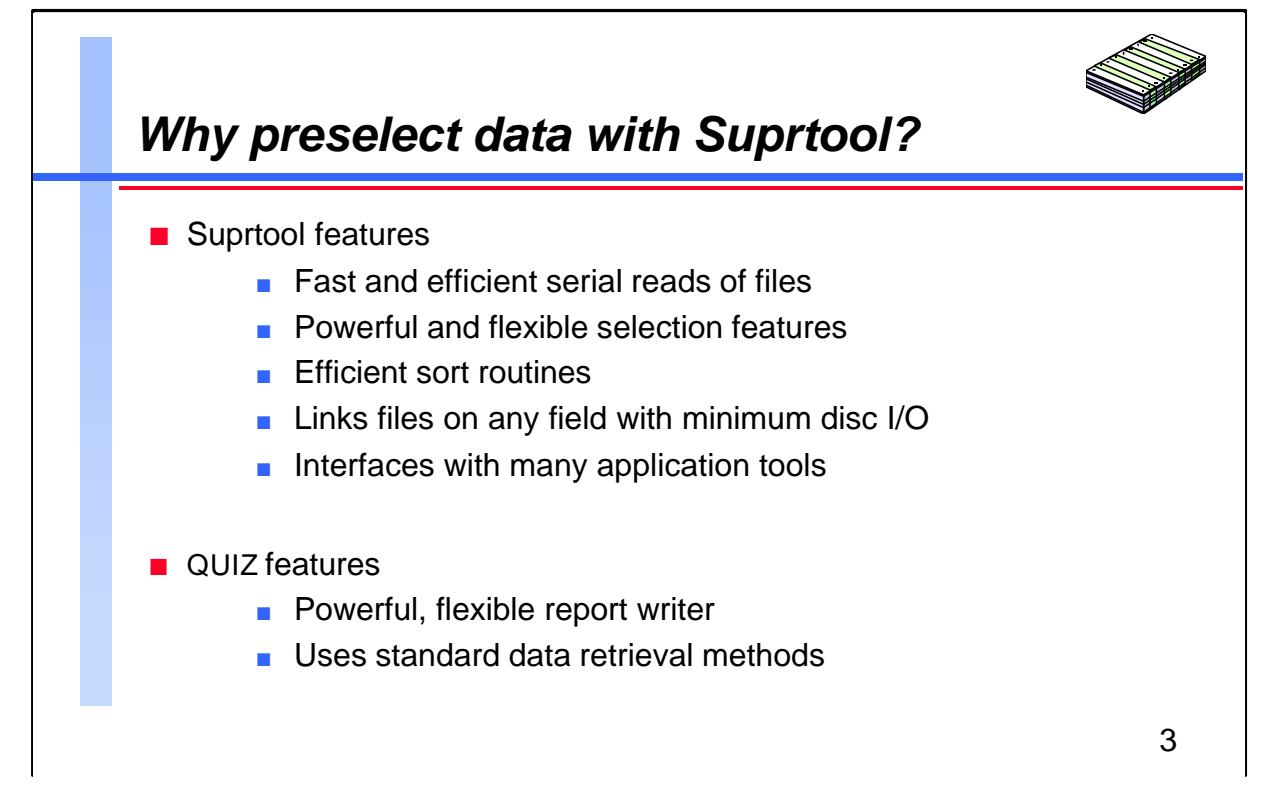

Suprtool is a pure-bred performance product. It excels at reading files serially, selecting qualified records, and delivering them to application programs as efficiently as possible.

QUIZ is a report writer. It is easy to use, and it provides a rich set of report-formatting features. Unfortunately, in many cases QUIZ spends most of its time reading data that will be discarded because it doesn't meet the selection criteria of a report. You can dramatically improve the run-time performance of reports that select less than 50% of the data by replacing QUIZ data selection with Suprtool's more efficient serial reads.

## **For Techies**

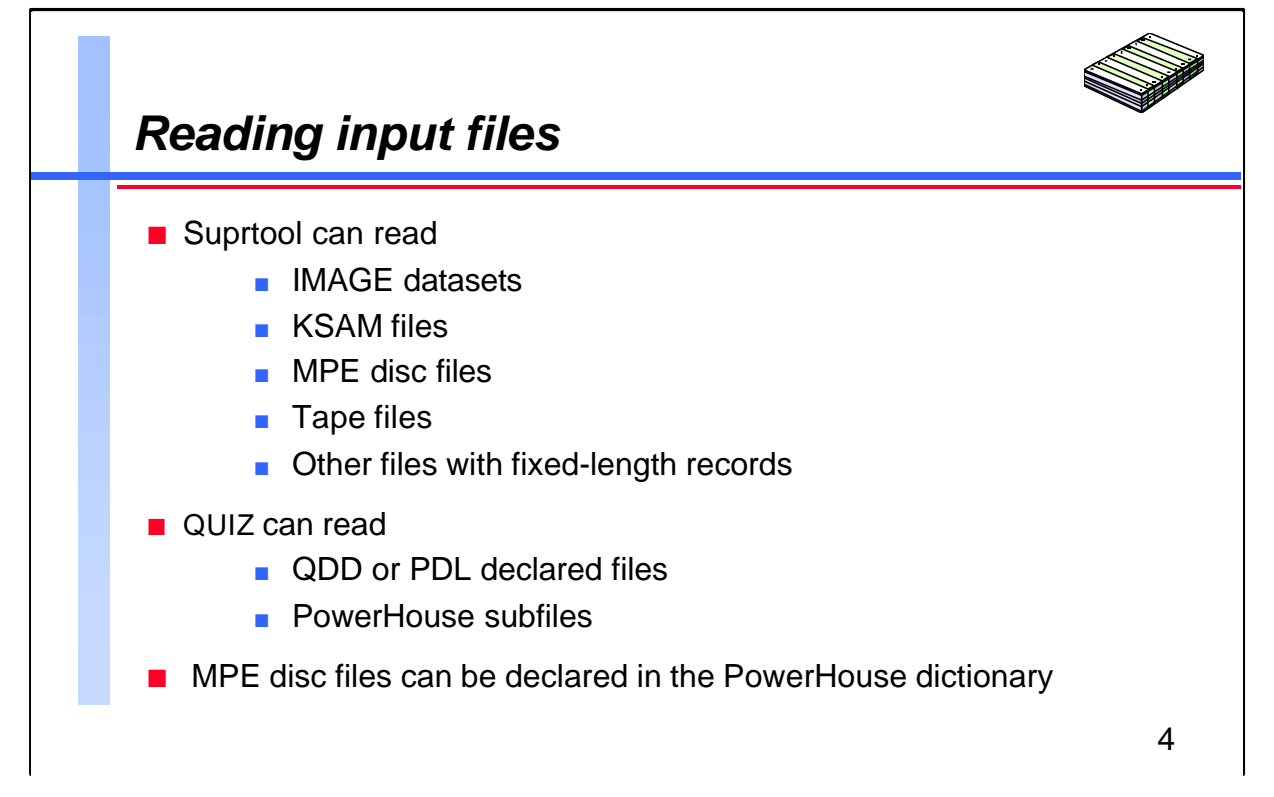

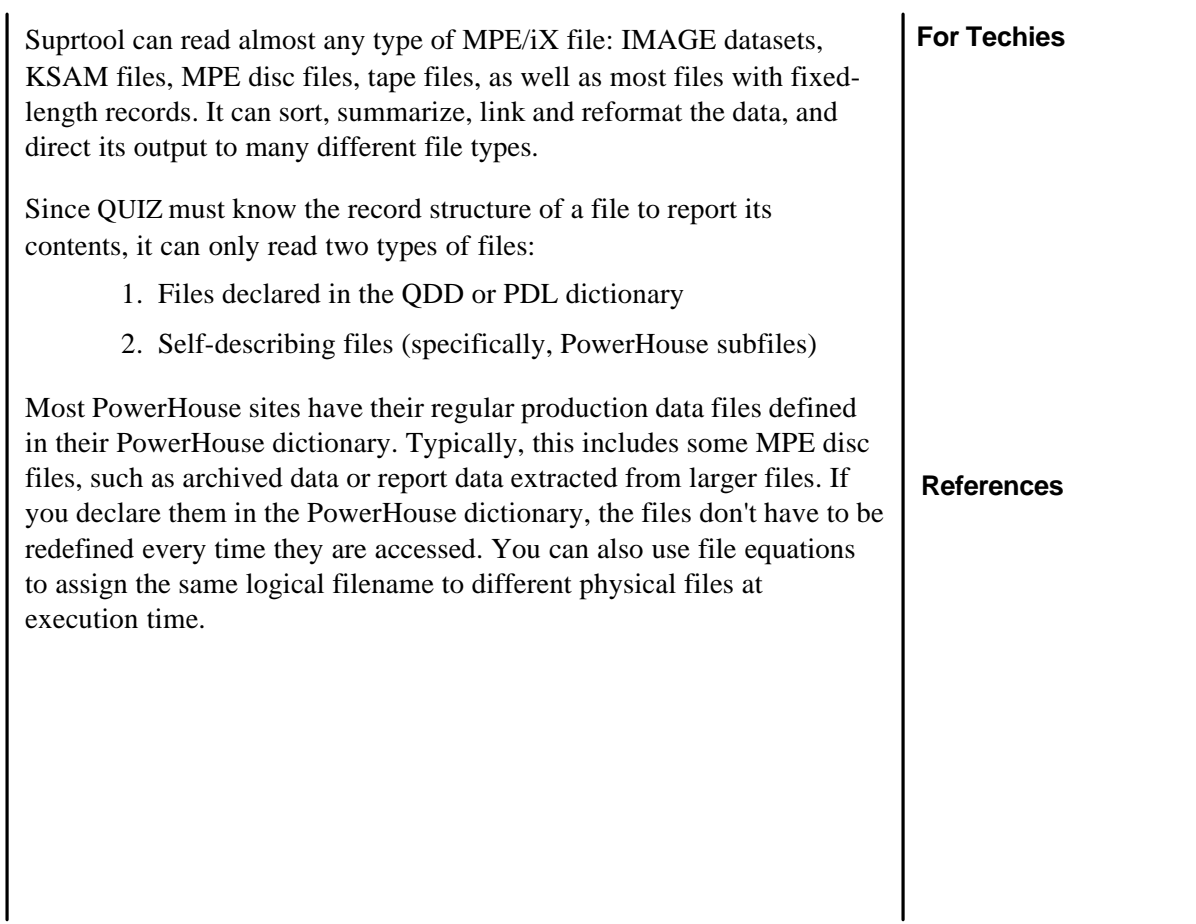

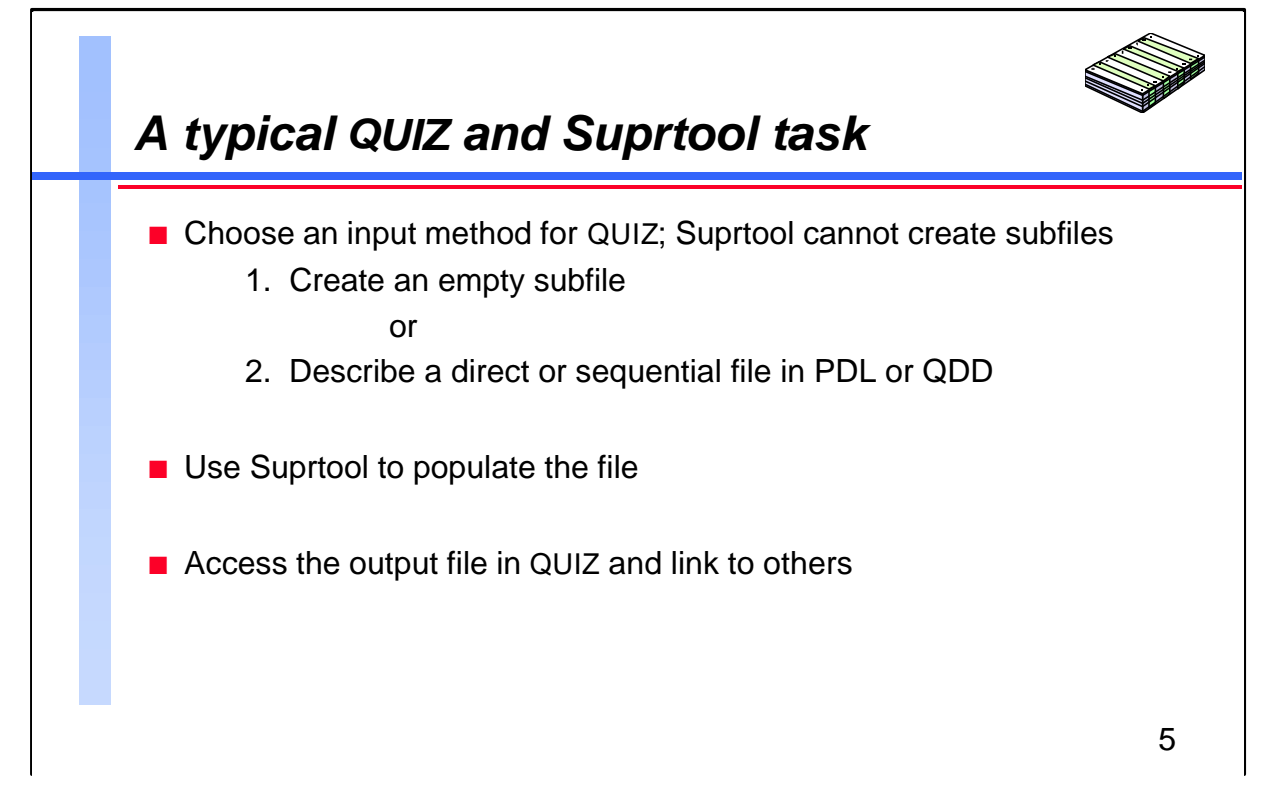

Integrating Suprtool and QUIZ boils down to using Suprtool to extract the required data and present it to QUIZ in a format it can understand.

For regularly scheduled extracts, it may be easier to describe the output file in your PowerHouse dictionary. Otherwise, you can follow these three steps:

- 1. Use QUIZ or QTP to create an empty subfile with the required structure
- 2. Use Suprtool to read the data files, select the required records, sort them if necessary, and write them to the PowerHouse subfile
- 3. Change the QUIZ report to access the subfile instead of the original data files; remove the selection criteria and the sort commands

If you use these tools together, each product can do what it does best. Suprtool can read and retrieve the data, and QUIZ can process and format the qualified records.

## **For Techies**

Since QUIZ still needs to read the subfile, you should only use Suprtool if you are selecting less than 50% of the records.

If QUIZ has to do indexed reads on a significant number of records (Choose instead of Select), in many cases it is more efficient to read the whole file serially with Suprtool.

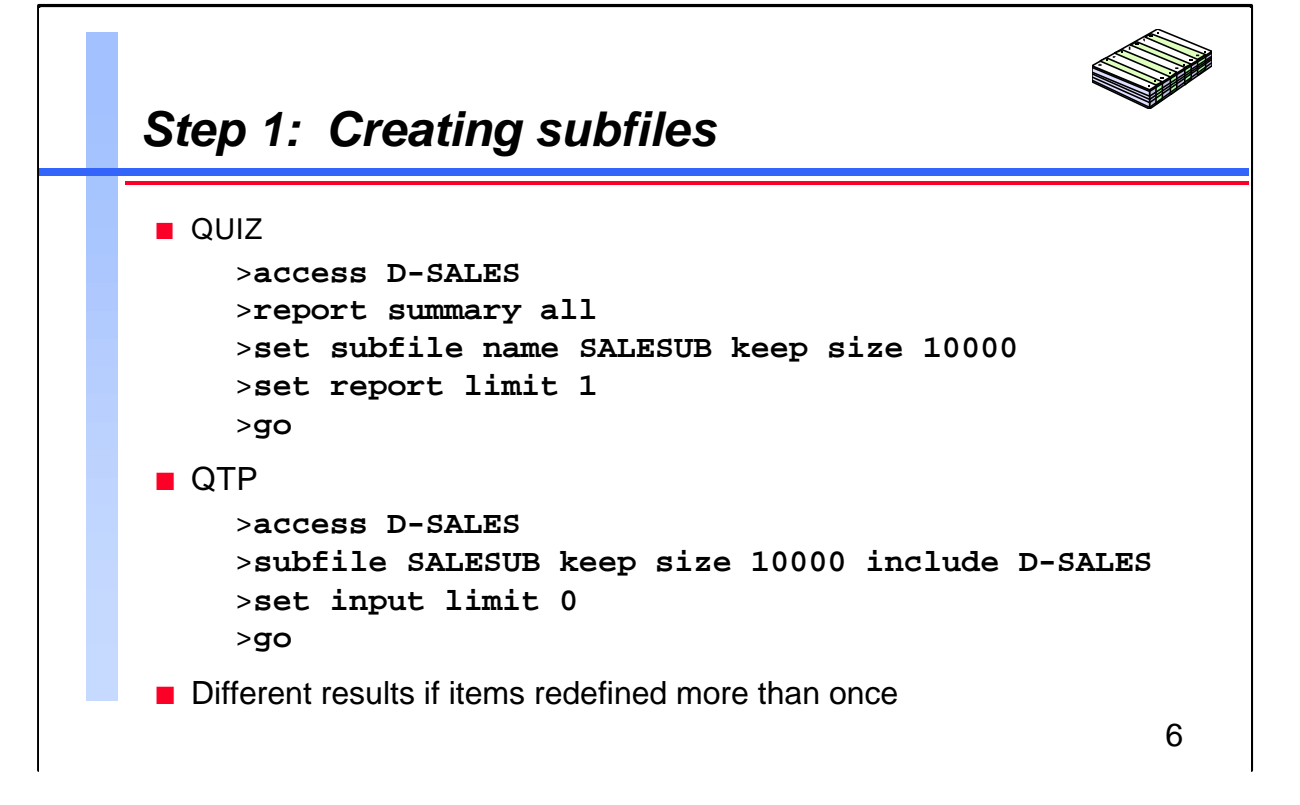

You can use either QUIZ or QTP to create a subfile. QTP has two features that can make it a better choice:

- 1. The record length of a QUIZ subfile can be greater than the original data records because fields with multiple redefinitions appear more than once. The record length of a QTP subfile is exactly the same as the original data records.
- 2. QTP's syntax is more flexible. With QTP, it's easier to reference fields from two datasets to create a subfile for Suprlink output. You can also use an alias to include items with the same name.

## **For Techies**

You have to specify the size of the subfile, otherwise it defaults to the process limit for the QUIZ or QTP run.

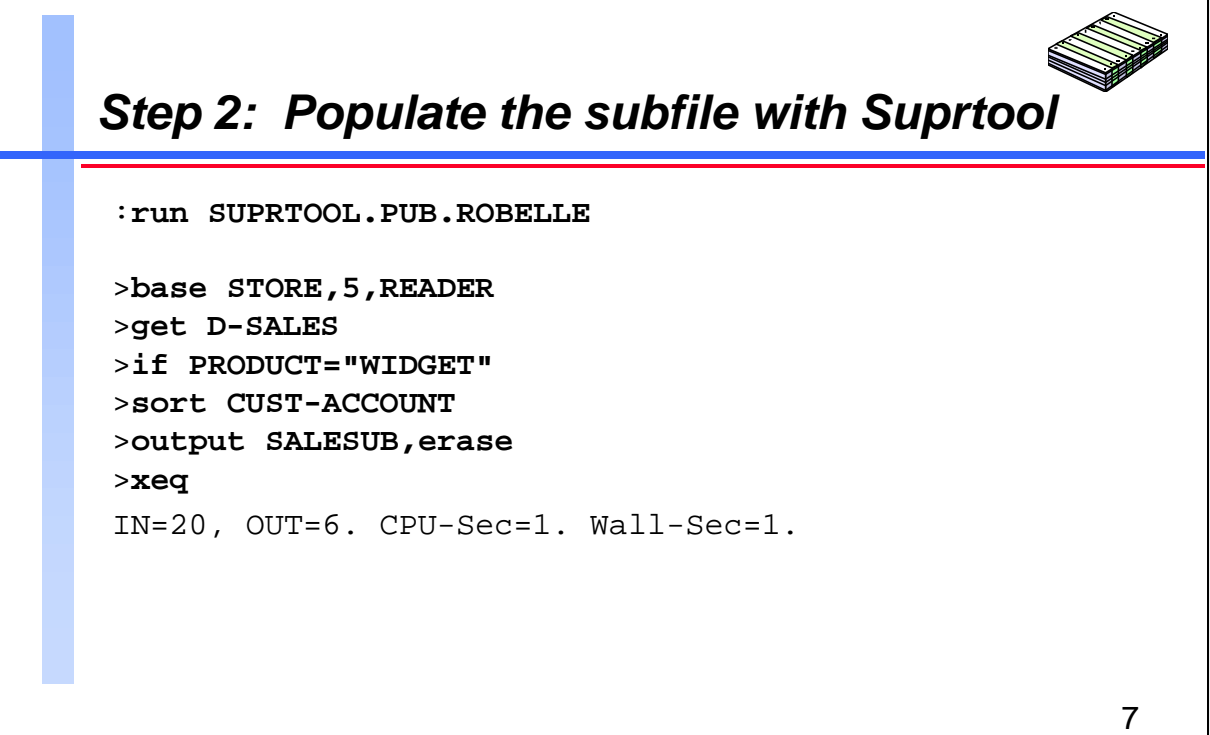

Once you have created a PowerHouse subfile with the correct structure, you can use Suprtool to select records from the datasets, sort them, and then write them to the subfile.

By default, the Output command creates a new file. You can overwrite the contents of an existing subfile by using the Erase option, which overwrites the data records without affecting the mini-dictionary in the file labels. If you want to add records to the end of a subfile without overwriting the existing records, use the Append option.

## **For Techies**

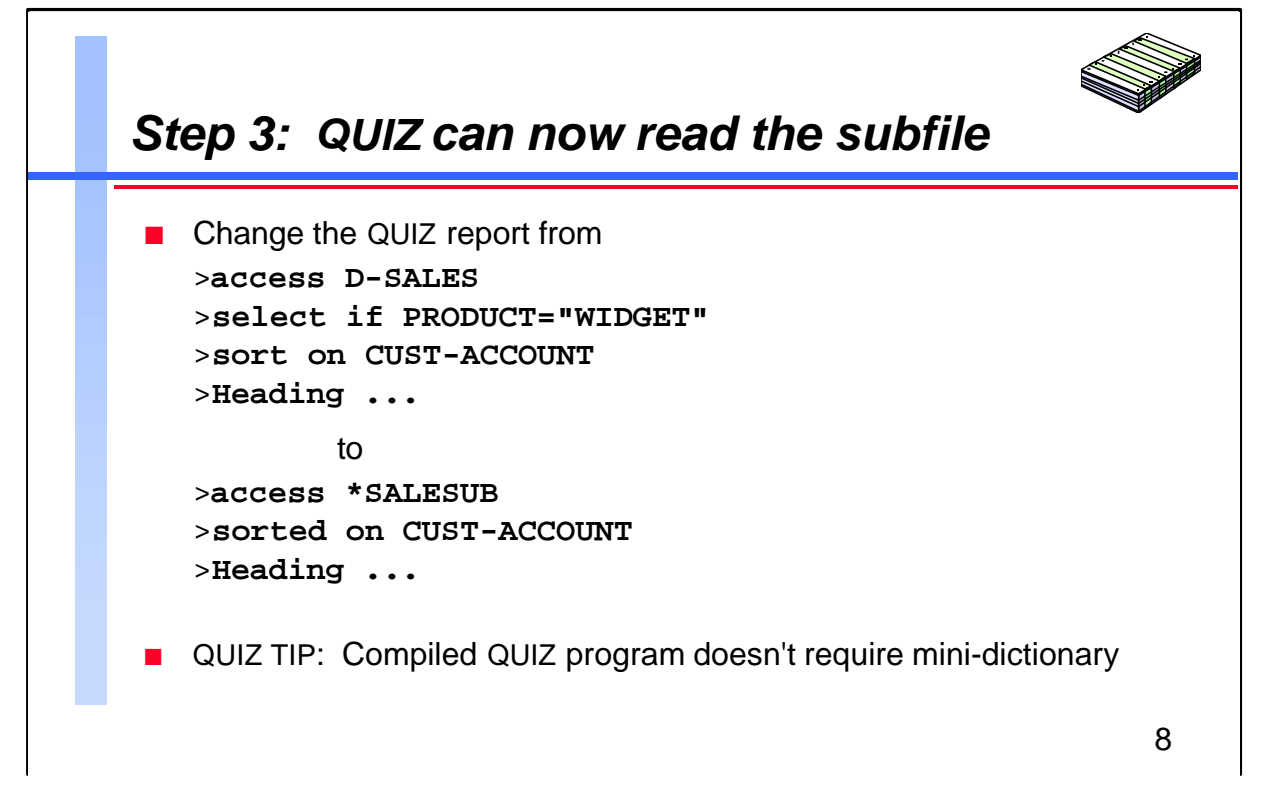

Now you can change the QUIZ report to read the subfile instead of the dataset. First, remove the Select statement from the QUIZ report because the subfile contains only qualified records. Since Suprtool has already sorted the records, you also have to replace the Sort command with Sorted.

QUIZ TIP: QUIZ doesn't need the mini-dictionary to execute a compiled report. It only checks the record length of the input file which can be an ordinary MPE disc file.

## **For Techies**

Suprtool has its own set of high-speed sort routines that are generally much faster than the HP sort.

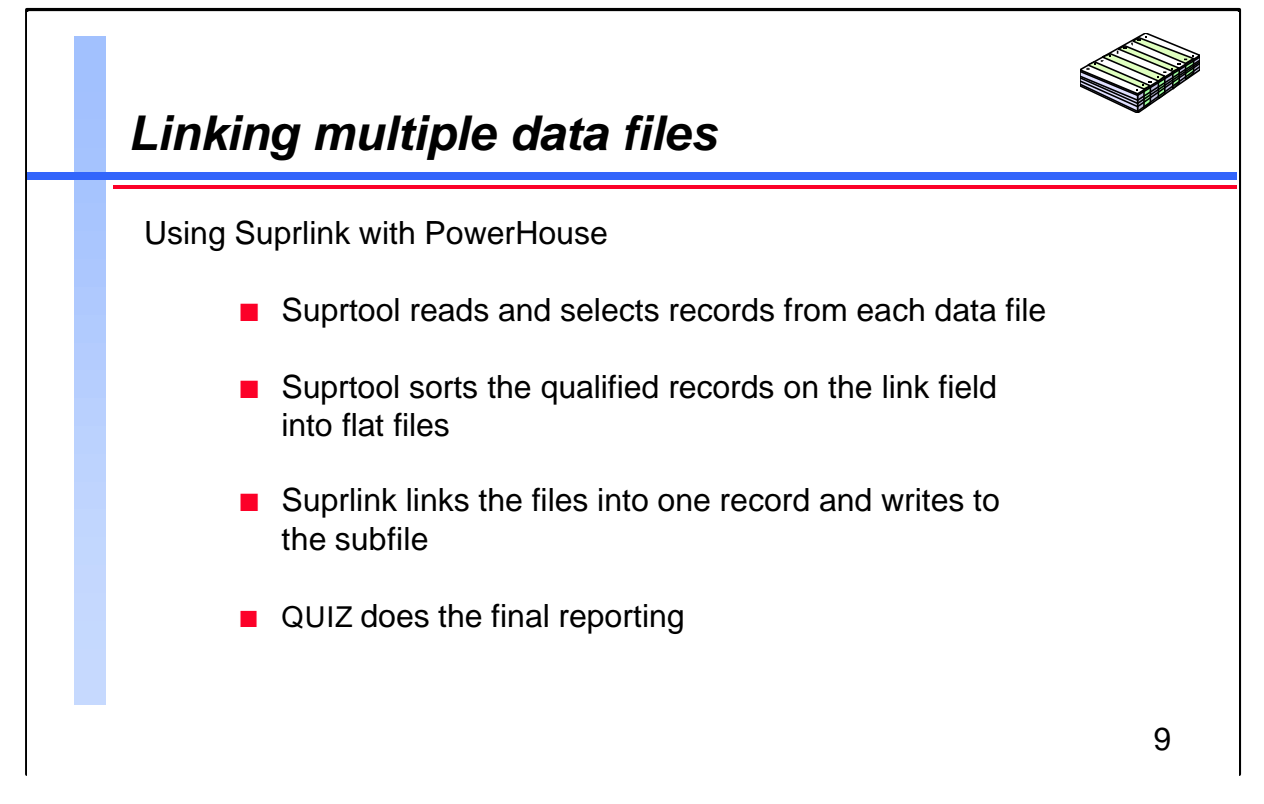

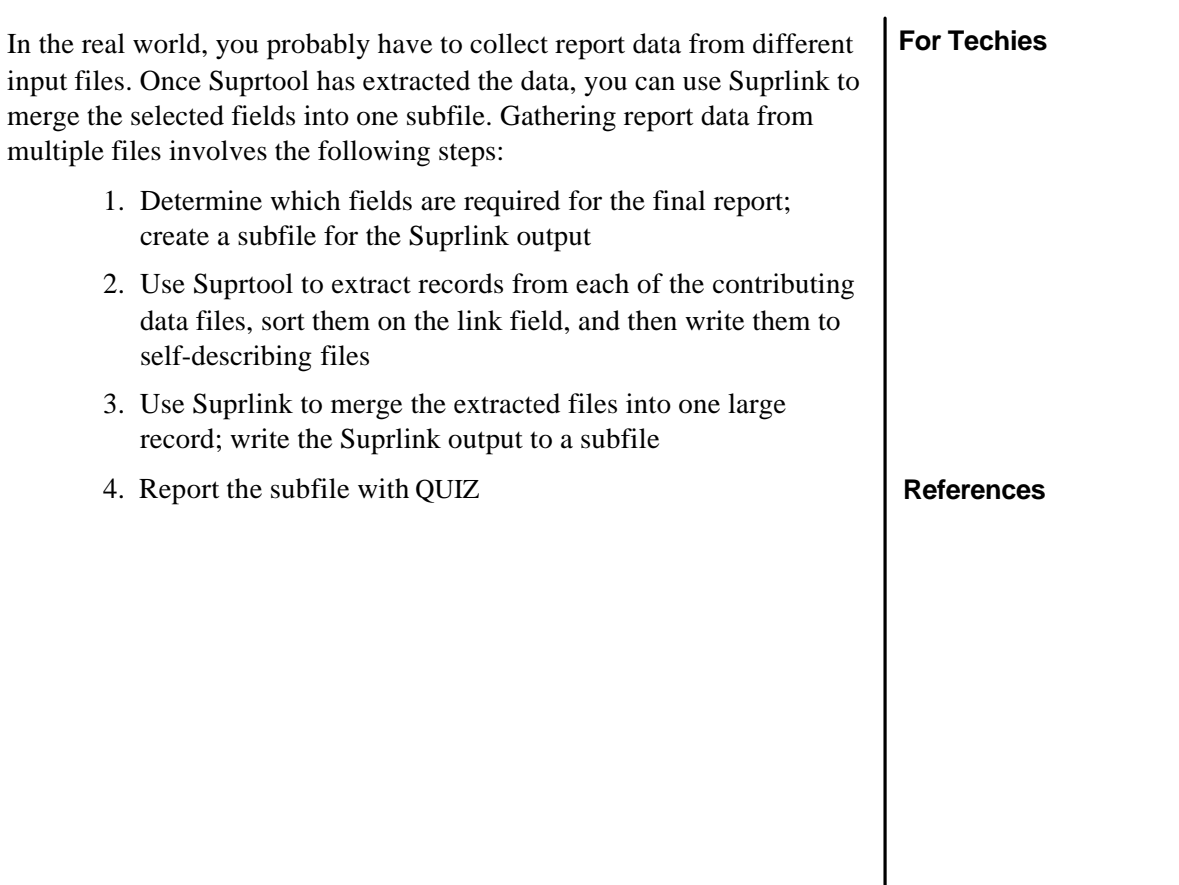

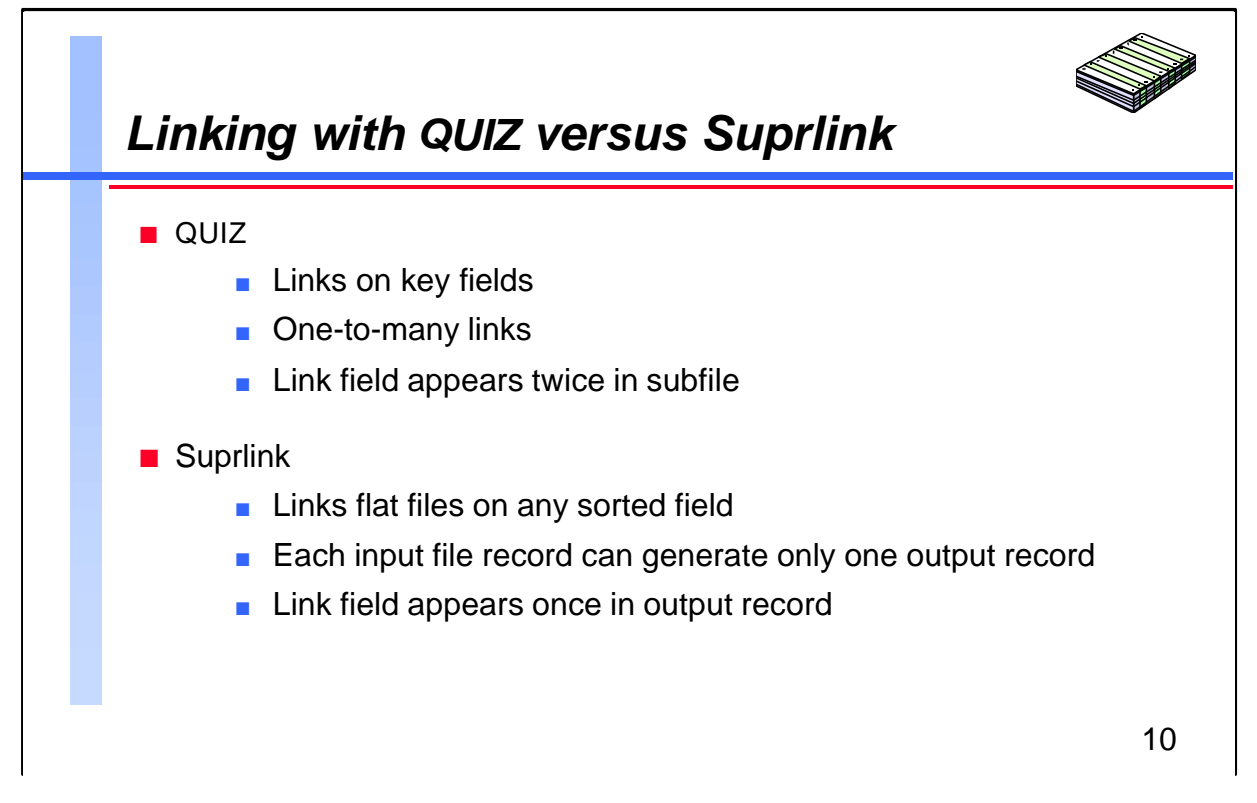

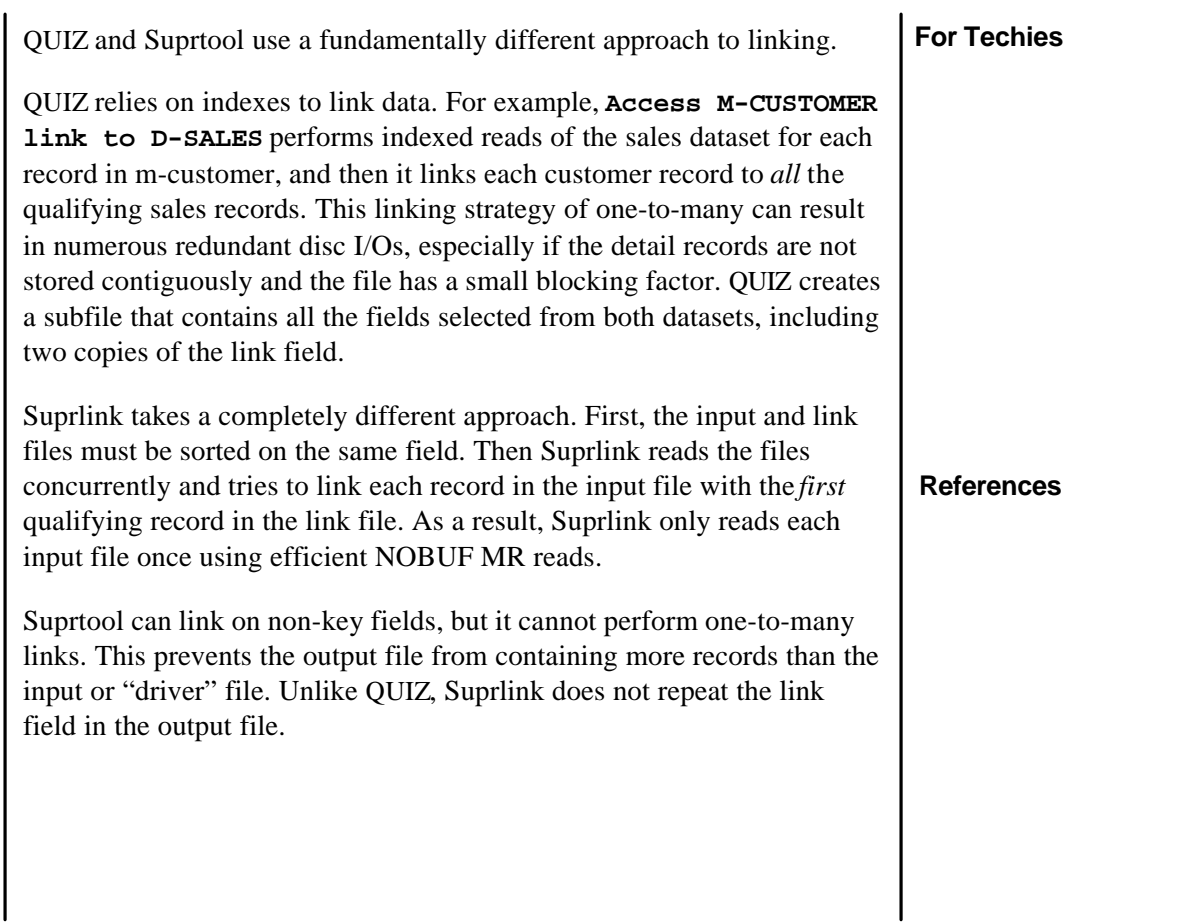

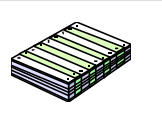

# *Linking with Suprlink versus QUIZ*

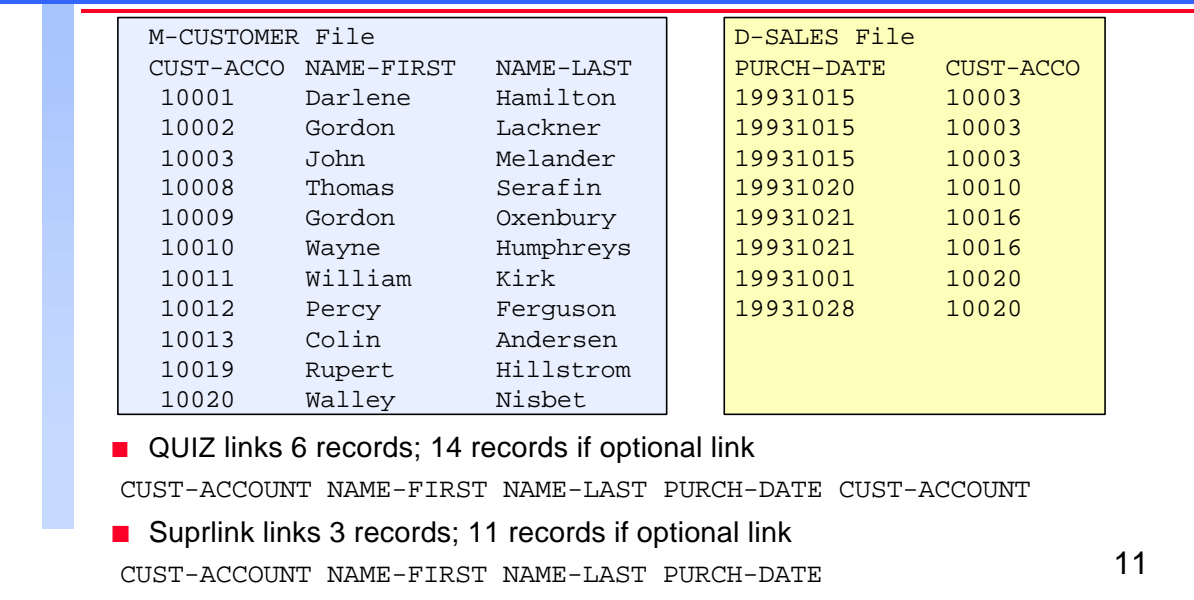

![](_page_10_Picture_136.jpeg)

![](_page_11_Figure_1.jpeg)

![](_page_11_Picture_98.jpeg)

![](_page_12_Picture_126.jpeg)

When programming a Suprtool and Suprlink front-end for a complex QUIZ report, it is critical that the subfile you create *exactly* matches the record structure of the Suprlink output record. This means you need to specify fields in the correct sequence when you create the subfile.

To ensure that your subfile dictionary maps exactly onto the Suprlink output record, it is useful to let Suprlink create a self-describing file by using the Link option instead of Erase.

> >**input salefile** >**link custfile** >**output salcust,LINK**

**For Techies**

**References**

Then you can use the Form command to examine the file's record structure.

![](_page_13_Figure_1.jpeg)

![](_page_13_Picture_118.jpeg)

![](_page_14_Figure_1.jpeg)

![](_page_14_Picture_111.jpeg)

![](_page_15_Figure_1.jpeg)

If you need to report data that isn't declared in your PowerHouse dictionary, you can use the following technique to create a subfile "from scratch":

- 1. Use QUIZ Define commands to assign formats to fields and determine their sequence; initialize character fields to blanks, and numeric fields to zeros
- 2. Direct output to a subfile; specify the required size
- 3. Use Suprtool to populate the file with data

## **For Techies**

Although there is no Access statement, QUIZ still generates one output record.

![](_page_16_Figure_1.jpeg)

![](_page_16_Picture_113.jpeg)

![](_page_17_Figure_1.jpeg)

The most common requirement for multiple-pass reports in QUIZ involves summary values (count, total, average) that have to be calculated in the first pass, so that the result can be used in the second.

In a sales report, for example, you may wish to show the percentage that each line contributes towards a customer's total amount. This is easily achieved by using Suprtool to prepare a subfile of subtotals, which QUIZ can link back to the original data files. This subfile need only contain the subtotal and the sort field, which is used for linking back to the data file. There is a useful side-effect to having a sorted subfile: when the records are linked back to the data file, the record complexes will be built in sorted order.

## **For Techies**

![](_page_18_Figure_1.jpeg)

![](_page_18_Picture_102.jpeg)